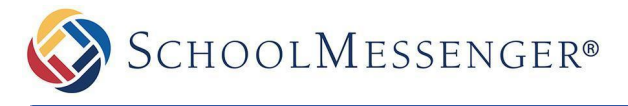

Holy Heart uses the **School Messenger - SafeArrival** system to record student absences. Please report your child's absence in advance using **one** of:

- 1. **App:** Download and install the **SchoolMessenger** app from the Apple or Google Store (or from the links at [go.schoolmessenger.ca](https://go.schoolmessenger.ca/#/home)). The first time you use the app, select **Sign Up** to create your account. Select **Attendance** then **Report an Absence**.
- 2. **Web:** Use the **SafeArrival** website ([go.schoolmessenger.ca\)](https://go.schoolmessenger.ca/#/home). The first time you use the website, select **Sign Up** to create your account. Select **Attendance** then **Report an Absence**.
- 3. **Phone:** Call the toll-free number **1 (844) 408-9360** to report an absence using the automated phone system.

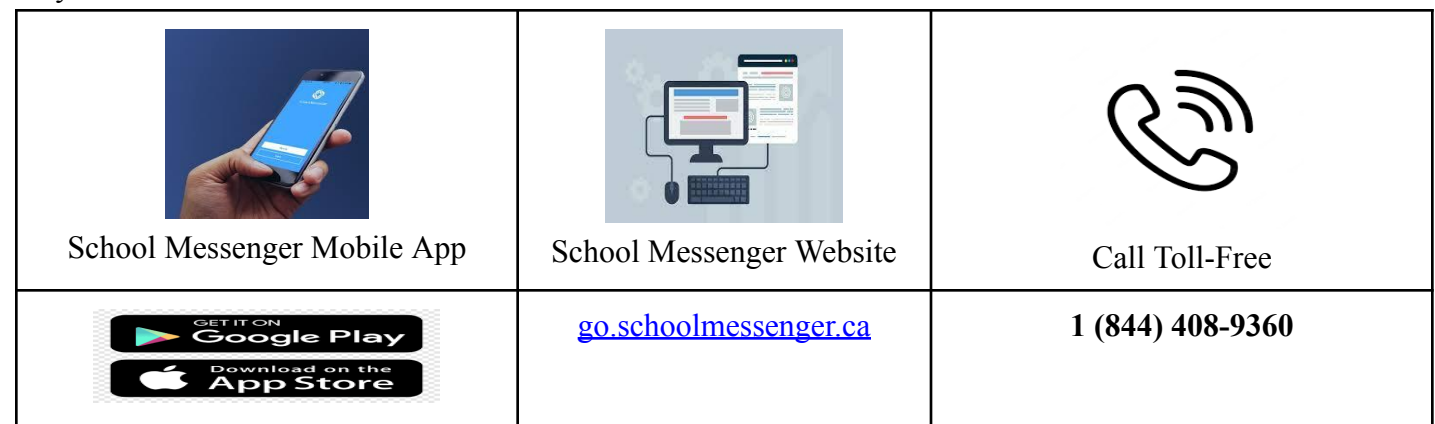

## **How School Messenger - Safe Arrival Works:**

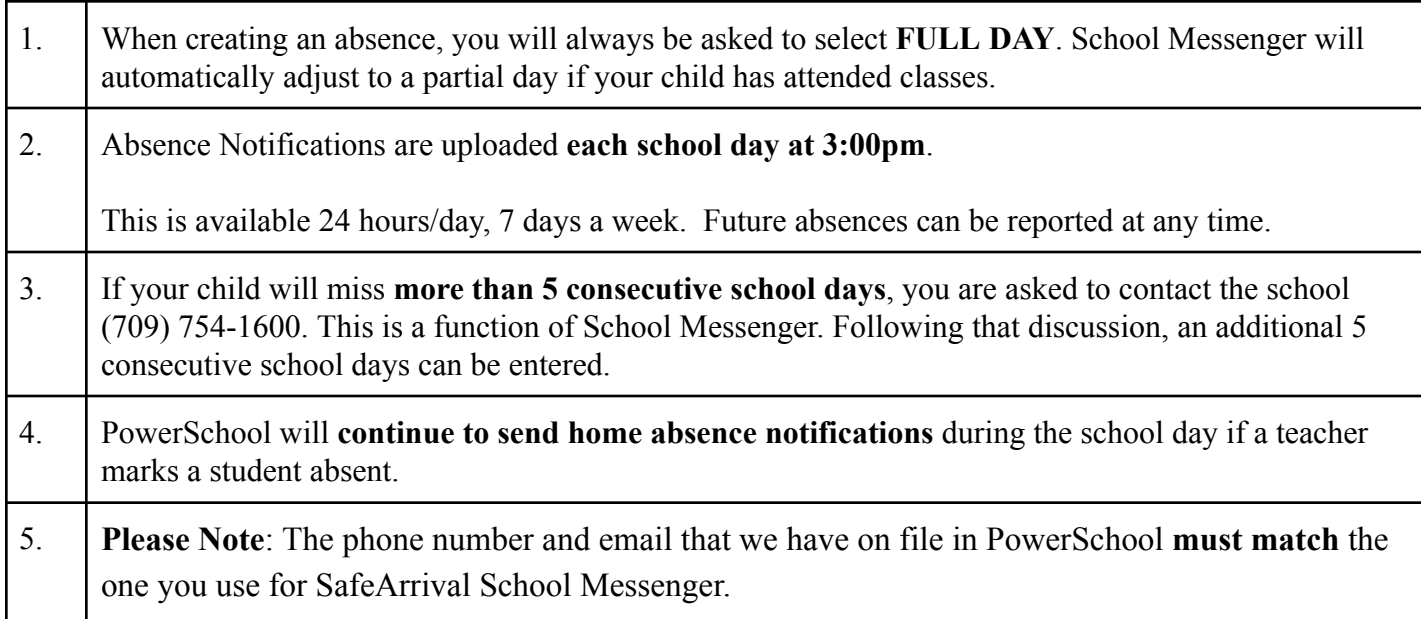

 $\mathcal{L}_\text{max}$